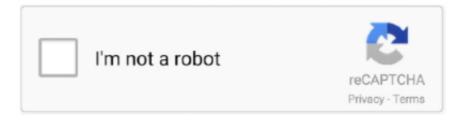

Continue

## **Hd For Mac Pro**

To download the original photo or video, just open it Messages Store all messages and attachments in iCloud. Each segment of the bar is an estimate of the storage space used by a category of files. When storage space is needed, only the messages and attachments you recently opened are kept on your Mac. Mac Pro Hard Drive Upgrade Video Early 2009, Mid-2010 & Mid-2012 After watching these videos, it should be clear that upgrading the storage in the Mac Pro models is simple. The Downloads folder is good place to look for files that you might no longer need. Store in iCloud turns on the Desktop & Documents Folders and Optimize Mac Storage settings.

However, if you do not feel comfortable - or have the time - to perform the upgrade yourself.. Move files to an external storage device Compress files Delete unneeded email: In the Mail app, choose Mailbox > Erase Junk Mail.. If you reach or exceed your iCloud storage limit, you can either buy more iCloud storage or make more iCloud storage available.. Optimize Storage selects "Automatically delete watched movies and TV shows "In Mail, choose Mail > Preferences from the menu bar, then click Accounts.. Optimized Storage in macOS Sierra and later\* can save space by storing your content in iCloud and making it available on demand.. Learn more about this feature Photos Store all original, full-resolution photos and videos in iCloud Photos.

Where to find the settings for each featureThe button for each recommendation in the Storage Management window affects one or more settings in other apps.. Don't rely on these categories to understand how to free up storage space or how much storage space is available for your data.. Optimize Storage selects "Automatically delete watched movies and TV shows "In macOS Mojave or earlier, open iTunes, choose iTunes > Preferences from the menu bar, then click Advanced.. Starting at \$1299MacBook Pro16-inch model. If you no longer need the email in your Trash mailbox, choose Mailbox > Erase Deleted Items.. Files stored only in iCloud show a download icon , which you can double-click to download the original file.. In the Account Information section on the right, Optimize Storage sets the Download Attachments menu to either Recent or None.. If you're using a pro app and Optimize Mac Storage, learn how to make sure that your projects are always on your Mac and able to access their files.

When storage space is needed, only space-saving (optimized) versions of photos are kept on your Mac.. Move your pointer over each segment for more detail Click the Manage button to open the Storage Management window, pictured below.. When you duplicate a file on an APFS-formatted volume, that file doesn't use additional storage space on the volume.. Find out how much storage is available on your MacChoose Apple menu [2] > About This Mac, then click Storage.. If you no longer need any copies of the file, you can recover all of the storage space by deleting both the duplicate and the original file.. Automatically remove watched movies and TV shows When storage space is needed, movies or TV shows that you purchased from the iTunes Store and already watched are removed from your Mac.

If some recommendations are already turned on, you will see fewer recommendations.. If you're using macOS Catalina, open the Apple TV app, choose TV > Preferences from the menu bar, then click Files.. Learn more about Messages in iCloud Storing files in iCloud uses the storage space in your iCloud storage plan. Then click Options next to iCloud Drive: Store in iCloud turns on the Desktop & Documents Folders setting. You can also control those settings directly within each app If you're using macOS Catalina, choose Apple menu 🛮 > System Preferences, click Apple ID, then select iCloud in the sidebar: Store in iCloud turns on the Optimize Mac Storage setting on the right.. You can delete the files in some categories directly from this window Other categories show the total storage space used by the files in each app.. This button is available only in macOS Sierra or later Manage storage on your MacThe Storage Management window offers recommendations for optimizing your storage. Optimizing storage for movies, TV shows, and email attachments doesn't require iCloud storage space.. Each file stays right where you last saved it, and downloads when you open it Files that you've used recently remain on your Mac, along with optimized versions of your photos.. Deleting a duplicate file frees up only the space required by any data you might have added to the duplicate. Mail automatically downloads only the attachments that you recently received You can manually download any attachments at any time by opening the email or attachment, or saving the attachment to your Mac.. 6 out of 5 stars 232 \$9 98 Repurpose your Apple factory-installed PCIe SSD Install the factory SSD in the Envoy Pro, easily transfer data to your new SSD, then reuse the original drive as.. \* If you haven't yet upgraded to macOS Sierra or later, learn about other ways to free up storage space. Click the Review Files button, then choose any of the file categories in the sidebar, such as Applications, Documents, Music Creation, or Trash.. To turn off iCloud Drive entirely, deselect iCloud Drive In macOS Mojave or earlier, choose Apple menu > System Preferences, click iCloud, then click Options next to iCloud Drive.. In Photos, choose Photos > Preferences, then click iCloud Store in iCloud selects iCloud Photos and Optimize Mac Storage.. Don't automatically download attachments Mail downloads an attachment only when you open the email or attachment, or save the attachment to your Mac.. iCloud storage starts at 50GB for \$0.99 (USD) a month, and you can purchase additional storage directly from your Apple device.. New 821-2049-A HDD Hard Drive Cable for Apple MacBook Pro 13 inch A1278 Mid 2012 Year MD101 MD102 Laptop HDD Hard Drive Cable 821-2049-A 4.. You can then open the app and decide whether to delete files from within it Learn how to redownload apps, music, movies, TV shows, and books.. Hd For Mac ProHd Wallpapers For Mac ProHd Wallpaper For Mac ProHd Wallpaper For Mac ProHd Vallpaper For Mac ProHd Vallpaper For Mac ProHd Download only recent attachments.. When storage space is needed, files, photos, movies, email attachments, and other files that you seldom use are stored in iCloud automatically. Empty Trash Automatically permanently deletes files that have been in the Trash for more than 30 days.. In Messages, choose Messages > Preferences, then click iMessages Store in iCloud. Learn more about prices in your region Optimize StorageClick the Optimize button, then choose from these options.. Empty Trash Automatically: From the Finder, choose Finder > Preferences, then click Advanced.. Reduce Clutter helps you to identify large files and files you might no longer need.. 16-inch modelThe ultimate pro Hd For Mac ProStarting at \$2399New13-inch modelPower to go.. Empty Trash Automatically selects "Remove items from the Trash after 30 days "Other ways that macOS helps automatically save spaceWith macOS Sierra or later, your Mac automatically takes these additional steps to save storage space:Detects duplicate downloads in Safari, keeping only the most recent version of the downloadReminds you to delete used app installersRemoves old fonts, languages, and dictionaries that aren't being usedClears caches, logs, and other unnecessary data when storage space is neededHow to free up storage space manuallyEven without using the Optimized Storage features of Sierra or later, you can take other steps to make more storage space available: Music, movies, and other media can use a lot of storage space.. Store in iCloudClick the Store in iCloud button, then choose from these options: Desktop and Documents.. Store all files from these two locations in iCloud Drive When storage space is needed, only the files you recently opened are kept on your Mac, so that you can easily work offline.. Disk Utility and other apps might show storage categories such as Not Mounted, VM, Recovery, Other Volumes, Free, or Purgeable.. Learn how to delete music, movies, and TV shows from your device Delete other files that you no longer need by moving them to the Trash, then emptying the Trash.. Learn more The Storage pane of About This Mac is the best way to determine the amount of storage space available on your Mac. d70b09c2d4

http://raytimdiscketf.tk/bridblan/100/1/index.html/

http://statcojagtingfrilaf.ml/bridblan26/100/1/index.html/

http://dfathinsi.tk/bridblan32/100/1/index.html/